# 薬品管理システム支援ツールの開発

藤井 邦彦

<sup>a</sup>筑波大学総務部リスク・安全管理課

〒305-8577 茨城県つくば市天王台 1-1-1

#### 概要

筑波大学では、化学物質管理の一環として、薬品・ 高圧ガス管理システム Tsukuba-CRIS を導入・運用し ている。本システムは、薬品・高圧ガスの在庫およ び使用量等の情報をサーバー上のデータベースで一 元管理するが、集計や棚卸等の機能については、本 学が求めている仕様や機能そのものが実装されてい ない。そこで、薬品管理システムから出力されるデ ータを基に薬品の使用量集計や棚卸を行うツールを 開発したので報告する。

キーワード:薬品管理システム、集計、棚卸

# 1.はじめに

平成 16 年 4 月の国立大学の法人化を機に多くの 大学等では薬品管理システムを導入・運用している [1]。本学では、学内における化学物質管理の一環とし て、薬品・高圧ガス管理ウェブアプリケーションシ ステム Tsukuba-CRIS (島津 SD 株式会社製、以下薬 品管理システムという。)を薬品の受払簿として平成 23 年 9 月より導入・運用している。

薬品管理システムでは、ウェブブラウザ上からロ ーカルエリアネットワーク(LAN)回線を通じてサー バー上のデータベースに所有している薬品の種類、

量、法令情報、保管場所、使用量および廃棄量を登 録することができ、登録されたデータの一元的な管 理が可能である。

こうしたデータベースを用いたシステムにおいて 最も威力を発揮するのは、入力されたデータの検索 および集計機能であるが、ベースとなるシステムに 最初から実装されている機能が導入先の利用方法に マッチしていなかったり、機能そのものが実装され ていなかったりすることがある。こうした場合、通 常は導入先毎に独自カスタマイズを行うことにより 対応するが、担当者がデータベースを理解していな いと仕様策定が難しい。特に薬品管理システムのよ うに全学の不特定多数の構成員が使用するシステム においては、現場(実験室)での利用シーンも考慮す る必要があるため、安易な機能実装では、結果とし て無駄な機能を実装してしまうことにもなりかねな い。

本学の薬品管理システムのデータ活用において問 題となっているのは、(1)労働安全衛生法(昭和 47 年 法律第 57 号、以下安衛法とする。)第 57 条の 2 に定 められている表示・通知対象物質1、所謂リスクアセ スメント対象物質の物質毎の使用量集計、(2)入庫登 録されている薬品の棚卸機能の 2 つである。前者に

ついては、本学の薬品管理システム上では表示・通 知対象物質全体の合計量しか集計することができず、 ケミカルアブストラクトサービス(CAS)番号毎等、 物質毎の使用量集計ができない。また、後者につい ては、機能そのものが実装されておらず、薬品管理 システムから出力した在庫リストを基に一品ずつ手 作業で確認する方法しかない状況である。

そこで、この 2 つの問題を解決する、本学内での 利用実態に合わせた機能を持つパーソナルコンピュ ータ(PC)用のツールの開発を行った。

#### 2. ツールの開発方針

#### 2.1 プラットフォームと使用言語

近年はウェブアプリケーションが主流となってき ているが、今回開発したツールは、年間を通して継 続的に使用するツールではないこと、ウェブアプリ ケーションの場合、サーバーやプログラム本体のセ キュリティ対策等が必要となり、サーバーの保守ま で含めた運用が難しいことから、スタンドアロン型 のデスクトップアプリケーションとした。プラット フォームはユーザー数の多い Windows とし、対応 OS は Windows10 以降とした。また、使用言語は C# とし、開発には Visual Studio 2017 を使用した。ライ ブラリとして、タブ区切りテキストデータの読み書 きには LumenWorksCsvReader<sup>2</sup>、PDF の出力には iTextSharp3をそれぞれ利用した。

#### 2.2 開発方針

2 つのツールとも単機能のツールであり、ユーザ ーが直感的に操作できるよう、以下の開発方針に従 って開発した。

- (1) ボタン等は極力減らすこと
- (2) 画面上部から順に操作していくことで必要な 結果が得られること
- (3) 棚卸作業では時間がかかるため、作業の途中 でも中断できるようにすること

### 3. 薬品使用量集計ツール「くしかつ」

#### 3.1 概要

本ツールは、平成 28 年 6 月に施行された改正安 衛法に定められたリスクアセスメント対象物質毎の 使用量を簡単に集計するツールである。本データの 出力結果から健康障害に関わるリスクアセスメント を行うためのツールは、平成 28 年度の本学技術報告

<sup>a</sup> fujii.kunihiko.ga@un.tsukuba.ac.jp

<sup>1</sup> https://anzeninfo.mhlw.go.jp/anzen/gmsds/gmsds640.html

<sup>2</sup> https://www.nuget.org/packages/LumenWorksCsvReader/

<sup>3</sup> https://www.nuget.org/packages/iTextSharp/

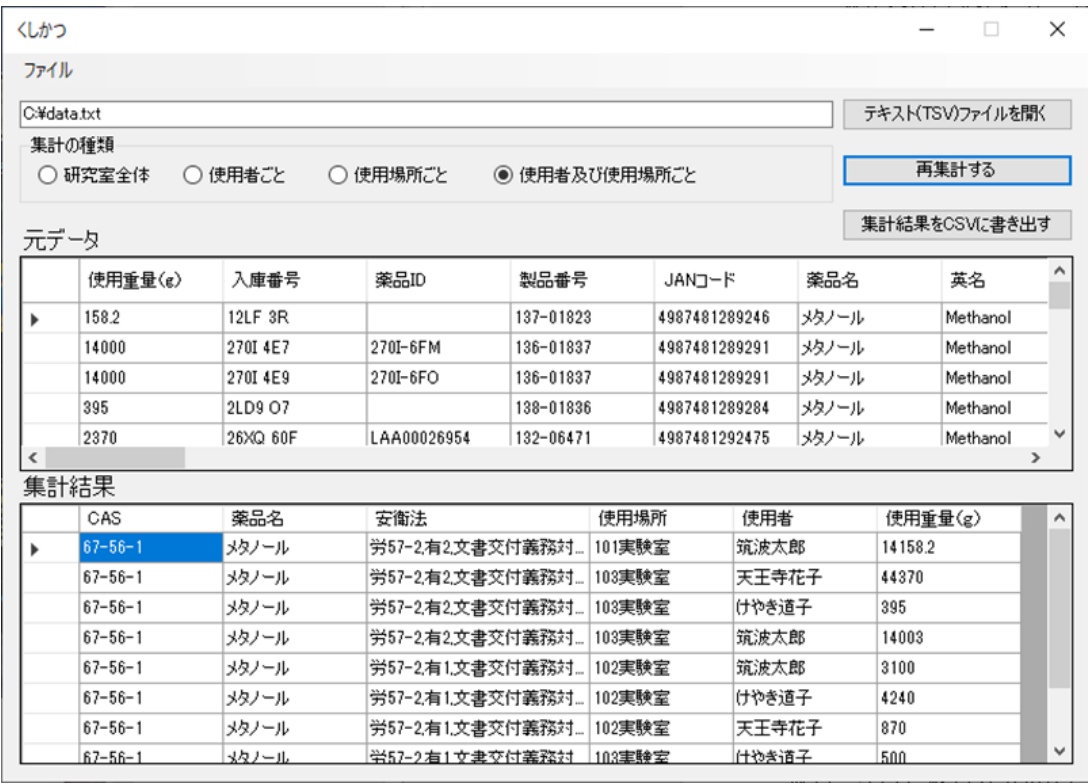

図 1 くしかつの実行画面(使用者および使用場所で分けて集計)

にて報告している[2]。なお、ツール名の「くしかつ」と は、「CRIS の使用履歴から集計表を簡単に作ります」 を略したものである。

#### 3.2 集計方法

薬品管理システムでは、各試薬メーカーから提供 された薬品カタログデータ(メーカー名、薬品名、グ レード、JAN コード、薬品重量、CAS 番号および各 種法規情報等)を薬品マスタとしてデータベースに 登録しており、この情報と実際の薬品とを紐づけて 管理する。集計は、薬品管理システムから出力され た薬品使用量のタブ区切りテキストデータのうち CAS 番号、薬品名および安衛法の表示・通知対象物 質の項目が一致する薬品について行うこととした。 この理由としては以下があげられる。

- (1) 項目の抜け落ち 薬品マスタではCAS番号が空白となっている ことがしばしばある。その結果、例えば、CAS 番号のみで集計した場合、CAS 番号が空白の データは異なる物質であっても全て合算し、 意味のない集計値となってしまう。
- (2) 薬品名称や法規情報の揺らぎ
- アセトンを例にとると、薬品名称は「アセト ン」、「アセトン」、「ジメチルケトン」または「2-プロ パノン」等の表記の揺らぎがあり、また、法規 情報も「有機溶剤中毒予防規則」、「有機則」ま たは「有 2」等、人間から見れば全て同じ法律を 指すことが判断できるが、機械的にはその判 断は難しい。

これらのことから、CAS 番号、薬品名および安衛 法の 3 項目が一致した物質についてのみ、同じ薬品 として集計・出力し、表記等の揺らぎによる相違に ついての最終的な判断は人間が行うようにした。

健康障害に関わるリスクアセスメントでは、使用 者毎や部屋全体での使用量が評価をする際必要とな る。そこで集計の種類としては、研究グループ全体 の使用量集計の他、使用者毎、使用場所毎および使 用者&使用場所毎の 4 つの方法で使用量を集計でき るようにした。

#### 3.3 集計結果の出力

くしかつの実行画面を図 1 に示す。図では CAS 番 号、薬品名および安衛法に加えて、使用者&使用場 所が一致しているデータについて集計した結果を示 している。使用したデータは本学の実際の登録デー タのうち、メタノール(第 2 種有機溶剤)について、 使用場所と使用者を改変して利用しているが、薬品 マスタ上の安衛法のフィールドが「有 1(第 1 種有機 溶剤の意)」と「有 2(第 2 種同)」として登録されている ものがあるため、別々の物質として表示されている ことが分かる。

出力結果はカンマ区切りテキスト形式(CSV 形式) で保存することができ、Excel 等の表計算ソフトを用 いて取りまとめることが可能である。

#### 4.棚卸ツール「くたくた」

#### 4.1 概要

本ツールは本学の毒劇物に関する規程(国立大学 法人筑波大学毒物及び劇物管理規程、平成 17 年 7 月 21 日法人規程 51 号)第 8 条第 3 項で定められている 毒物および劇物の棚卸作業を効率的に行うために開 発した。近年、毒物および劇物の盗難や紛失が相次 ぎ、また、令和 2 年夏にはオリンピック・パラリン ピックが開催されることもあり、厚生労働省等より

| 在庫ファイルを開く |          | C¥data.txt        | 新規に棚卸を始める場合は在庫リストを聞いてください |                 |    |      |      |       |         |       |                    |                    |
|-----------|----------|-------------------|---------------------------|-----------------|----|------|------|-------|---------|-------|--------------------|--------------------|
|           |          | バーコード:            |                           |                 |    | 確認済: |      |       | 個<br>10 |       |                    |                    |
|           |          | 未確認・修正分のみを保存      |                           | 全ての棚卸結果を保存      |    |      | 残り:  |       | 個<br>4  |       |                    |                    |
| 確認        | 響        | 섏                 | 薬品ID                      | 薬品名             | 毒劇 | 建物名  | 部屋番  | 部屋名   | 保管庫     | 詳細    | 初期量                | 在庫量                |
| ٠         |          | ABCD 7            |                           | 塩化亜鉛            | 劇  | 研究A棟 | 101  | 合成実験室 | 毒劇保管庫   |       | 1 <sub>(g)</sub>   | 1(g)               |
| $\bullet$ |          | ABCD 10           |                           | 硫酸铜(II)五水和物     | 劇  | 研究A棟 | 102  | 分析室   | 毒劇保管庫   |       | 25(e)              | 25(e)              |
| ٠         |          |                   | ABCD 11 AAA00000003       | パラホルムアルデヒド      | 劇  | 研究A棟 | 102  | 分析室   | 毒劇保管庫   |       | 100( <i>g</i> )    | 100(e)             |
| ٠         |          | ABCD 12           |                           | パラホルムアルデヒド      | 劇  | 研究A棟 | 102  | 分析室   | 毒劇保管庫   |       | 100(e)             | 100(e)             |
| ٠         |          | ABCD 13           |                           | パラホルムアルデヒド      | 劇  | 研究A植 | 102  | 分析室   | 毒劇保管庫   |       | 100(e)             | 60(e)              |
| $\bullet$ | $\theta$ | ABCD 14           |                           | 硫酸亜鉛七水和物        | 劇  | 研究A棟 | 102  | 分析室   | 毒劇保管庫   |       | 500 <sub>(g)</sub> | 493.47(e)          |
|           |          | ABCD 5            |                           | 水酸化リチウム一水和物     | 劇  | 研究C棟 | C504 | 精製室   | 毒劇保管庫   | 毒劇保管庫 | 150( <i>g</i> )    | 150 <sub>(g)</sub> |
|           |          | ABCD 6            |                           | 4mol/b水酸化リチウム溶液 | 劇  | 研究C棟 | C504 | 精製室   | 毒劇保管庫   | 毒劇保管庫 | 370(mL)            | 370(mL)            |
| ٠         |          | ABCD 8            |                           | Tタノール(99.5)     |    | 研究A模 | 101  | 合成実験室 | 試率棚A    |       | 500(mL)            | 500(mL)            |
| ٠         | 100      | ABCD 9            | AAA00000002               | エタノール(99.5)     |    | 研究A棟 | 101  | 合成実験室 | 試薬棚A    |       | 500(mL)            | 500(mL)            |
| ٠         |          | ABCD 1            |                           | 没食子酸エチル         |    | 研究A棟 | 101  | 合成実験室 | 試薬棚B    |       | 25(e)              | 25(e)              |
|           |          | ABCD <sub>2</sub> | AAA00000001               | 硫酸鉄(II)七水和物     |    | 研究A棟 | 101  | 合成実験室 | 試薬棚B    |       | 500 <sub>(g)</sub> | 500 <sub>(g)</sub> |
| ٠         | 200      | ABCD <sub>3</sub> |                           | りん酸二水素カリウム      |    | 研究A棟 | 101  | 合成実験室 | 試薬棚日    |       | 500(e)             | 500(e)             |
|           |          | ABCD 4            |                           | りん酸水素二ナトリウム・12水 |    | 研究C棟 | C504 | 精製室   | 一般試薬欄   |       | 500( <i>g</i> )    | 500 <sub>(g)</sub> |

図 2 くたくたのメイン実行画面

毒劇物の管理徹底化を行うよう、通知による指導が 度々なされており4、大学等でも対応が求められてい る。

薬品の棚卸手順では、在庫リストと在庫とを照合 し、在庫量が在庫リストに記録されている量と異な る場合や、在庫が無い場合には数量の修正を行う。 この時、薬品がアルファベット順などで保管されて いれば照合は容易であるが、通常は薬品棚に在庫と してある薬品の名称を在庫リストから探すことで確 認するため、一品一品の検索に時間がかかる。本ツ ールでは、薬品管理システム登録時に発行される入 庫番号(バーコード)を PC に接続したバーコードス キャナで読み込むだけで在庫リストから検索するこ とができ、棚卸を迅速にできることが特徴である。

なお、「くたくた」とは、「CRIS の棚卸をくたくた が助けます」を略したものである。

4.2 ユーザーインターフェース

くたくたのメイン実行画面を図 2 に示す。薬品管 理システムから出力された在庫データを読み込むと 画面下部のデータグリッドビューに在庫リストが表 示される。表示項目は入庫番号、薬品 ID、薬品名、 毒劇物の種別、建物名、部屋番号、部屋名、保管庫 名、詳細、初期量および在庫量とした。その他、棚 卸済の場合には「●」を表示し、また、在庫量の修正 がある場合には修正量を表示するように列を追加し、 さらに棚卸確認済や未完了の薬品の個数表示をし、 棚卸実施状況が一目でわかるようにした。なお、デ ータグリッドビューの見出しの各項目をクリックす ることにより、棚卸の有無、毒劇物、部屋番号、保 管庫等の順でソートできるようになっている。

#### 4.3 棚卸方法

PC に接続したバーコードスキャナを用いるか、キ ーボードから入庫番号または薬品 ID を入力すると、 ダイアログウィンドウが開き、薬品名称とともに購 入時の初期量とシステムに登録されている現在量が 表示される(図 3)。

修正がある場合には残量を入力後、修正が無い場 合にはそのまま Enter キーを押すか OK ボタンをク リックすることで、棚卸状況が記録される。

また、研究室によっては 1000 本単位の薬品を保有 しており、1 回の作業では全ての棚卸作業が終わら ないことがある。そこで、ツールを作業途中で終了 した場合には XML 形式でデータを自動的に書き出 し、作業状態を保存できるようにした。この XML フ ァイルは次にツールを起動した時に自動的に読み込 まれ、作業の再開ができるようになっている。

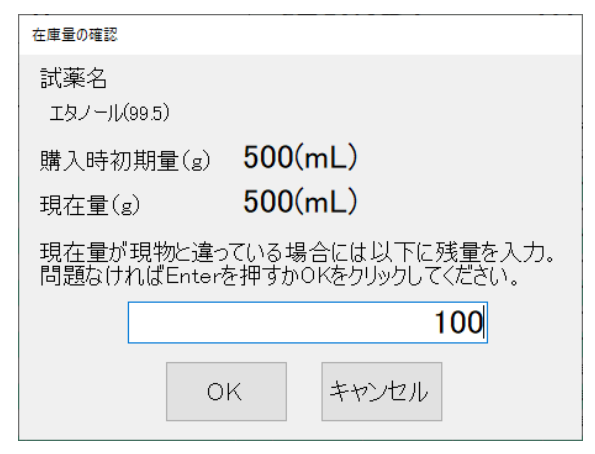

図 3 在庫量の確認ダイアログウィンドウ

<sup>4</sup> https://www.nihs.go.jp/mhlw/chemical/doku/tuuti.html

|              | 棚卸記録                                                                                                    | 実施日:2020年2月17日<br>Page 1                    |
|--------------|----------------------------------------------------------------------------------------------------|---------------------------------------------|
| 確認 修正量 バーコード | 毒劇                                                                                                    | 薬品名 / 保管場所                                  |
|              | 劇                                                                                                    | 塩化亜鉛 - 1(g)<br>研究A棟/101/合成実験室/毒劇保管庫         |
|              |                                                                                                    | 硫酸銅(II)五水和物 - 25(g)                         |
|              | <u> III de la provincia del mando del m</u><br>劇                                                                                                    | 研究A棟/102/分析室/畫劇保管庫                          |
|              |                                                                                                    | パラホルムアルデヒド - 100(g)                         |
|              | 剫                                                                                                    | 研究A棟/102/分析室/毒劇保管庫                          |
|              | <u> Harry Harry Harry Harry Harry Harry Harry Harry Harry Harry Harry Harry Harry Harry Harry Harry Harry Harry H</u><br>劇                                                                                                    | パラホルムアルデヒド - 100(g)                         |
|              |                                                                                                    | 研究A棟/102/分析室/毒劇保管庫                          |
|              | <u> Han bilin bilin bilin bilin bilin bilin bilin bilin bilin bilin bilin bilin bilin bilin bilin bilin bilin bi</u><br>劇                                                                                                    | パラホルムアルデヒド - 100(g)                         |
|              |                                                                                                    | 研究A棟/102/分析室/毒劇保管庫                          |
| $\Omega$     | 劇                                                                                                    | 硫酸亜鉛七水和物 - 500(g)<br>研究A棟/102/分析室/毒劇保管庫     |
|              |                                                                                                    | 水酸化リチウム一水和物 - 150(g)                        |
|              | <u> III di kacamatan ing Kabupatèn Barat III di Kabupatèn Barat III di Kabupatèn Barat III di Kabupatèn Barat III </u><br>劇                                                                                                    | 研究C棟/C504/精製室/毒劇保管庫                         |
|              |                                                                                                    | 4mol/1水酸化リチウム溶液 - 370(mL)                   |
|              | 劇                                                                                                    | 研究C棟/C504/精製室/毒劇保管庫                         |
|              |                                                                                                    | エタノール(99.5) - 500(mL)                       |
|              |                                                                                                    | 研究A棟/101/合成実験室/試薬棚 A                        |
| 100          |                                                                                                    | エタノール(99.5) - 500(mL)                       |
|              | ARCD 9                                                                                                    | 研究A棟/101/合成実験室/試薬棚 A                        |
|              |                                                                                                    | 没食子酸IfN - 25(g)                             |
|              |                                                                                                    | 研究A棟/101/合成実験室/試薬棚B                         |
|              | <u> Handi ka matsayin ka matsayin ka matsayin ka matsayin ka matsayin ka matsayin ka matsayin ka matsayin ka matsayin ka matsayin ka matsayin ka matsayin ka matsayin ka matsayin ka matsayin ka matsayin ka matsayin ka matsayi</u> | 硫酸鉄(II)七水和物 - 500(g)<br>研究A棟/101/合成実験室/試薬棚B |
|              |                                                                                                    | りん酸二水素カリウム - 500(g)                         |
| 200          | ABCD 3                                                                                                    | 研究A棟/101/合成実験室/試薬棚 B                        |
|              |                                                                                                    | りん酸水素二ナトリウム・12水 - 500(g)                    |
|              |                                                                                                    | 研究C棟/C504/精製室/一般試薬棚                         |

図 4 PDF で出力された棚卸記録(棚卸済の薬品も含む全薬品のリスト)

### 4.4 棚卸結果の出力とデータの修正

棚卸作業終了後、棚卸記録として 2 種類のリスト を PDF で出力できるようにした。一つは棚卸が完了 していない、または在庫量の修正があった薬品のリ スト。もう一つは棚卸完了済の薬品を含めた全薬品 の在庫リストである(図 4)。両リストとも印刷日、バ ーコード、試薬名、保管場所等が表示されるため、 前者は印刷して棚卸未実施の薬品を探すときに使う ことができ、後者は棚卸を実施した記録として活用 することができる。また、棚卸の結果、在庫量の修 正がある場合には、薬品管理システム上で印字され ているバーコードをスキャナで読み込むことにより 在庫量を修正することができる。

## 5.おわりに

今回開発したツールは、薬品管理システムから出 力されたデータを Excel 等の表計算ソフトに読み込 むことでも実行できるものである。例えば、使用量 集計についてはピボットテーブルを使うことで計算 が可能であり、棚卸についても検索機能を使えば可 能である。しかし、表計算ソフトでは操作が煩雑と なりミスを伴うことや、読み込んだデータが日付に 変換されてしまう等の固有の癖があることから、専 用のツールが果たす役割は大きいと言える。

平成 16 年の国立大学の法人化により、国立大学で も民間企業と同様に各種法令への対応・順守が求め られているが、一度施行された法令が廃止になるこ とは稀であり、また、大学等の教職員数も年々削減 されていることから、教職員への負担が増加するこ とも明らかである。平成 31 年 4 月には、働き方改革 を推進するための関係法律の整備に関する法律(平 成 30 年法律第 70 号)が施行された。今後、法令対応 等に伴う単純な作業や業務については、実効性を上 げつつ効率化し、本来の業務時間を確保する必要が あることから、今回のようなツールの開発等により 教職員への負担を削減できるよう努力していきたい と考えている。

参考文献

- [1] 藤井邦彦, 中村修, 中山政勝, 川上貴教, 大学等の化 学物質管理システムにおけるデータベースの保守と 改善点の実態調査, 環境と安全 Vol.4 (2013) 237-246. https://doi.org/10.11162/daikankyo.13H0801
- [2] 藤井邦彦, 中村修, 化学物質リスクアセスメントツ ールの開発, 第 16 回筑波大学技術職員技術発表会報 告集 (2017) 19-23. http://www.tech.tsukuba.ac.jp/2016/pdf/report/Report2016 .pdf

# Development of assistance tool of reagent management system

Fujii Kunihiko<sup>a)</sup>

#### a) Division of Risk Management, Department of General Affairs, University of Tsukuba, 1-1-1 Tennodai, Tsukuba, Ibaraki, 305-8577 Japan

The University of Tsukuba has introduced and operates Tsukuba-CRIS, a chemical and high-pressure gas management system, as part of chemical substance management. In this system, the information such as inventory and usage of chemicals and high-pressure gas is unified in a database on the server. However, functions such as aggregate calculation and inventory clearance are not implemented according to the specifications required by the university. Therefore, I have developed a program to count the usage of reagents and to perform inventory based on the data of the chemical management system.

*Keywords:* Reagent management assistance tool, Aggregate calculation, Inventory clearance